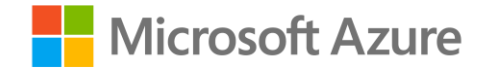

# **Module 3: Explore fundamentals of non-relational data in Azure**

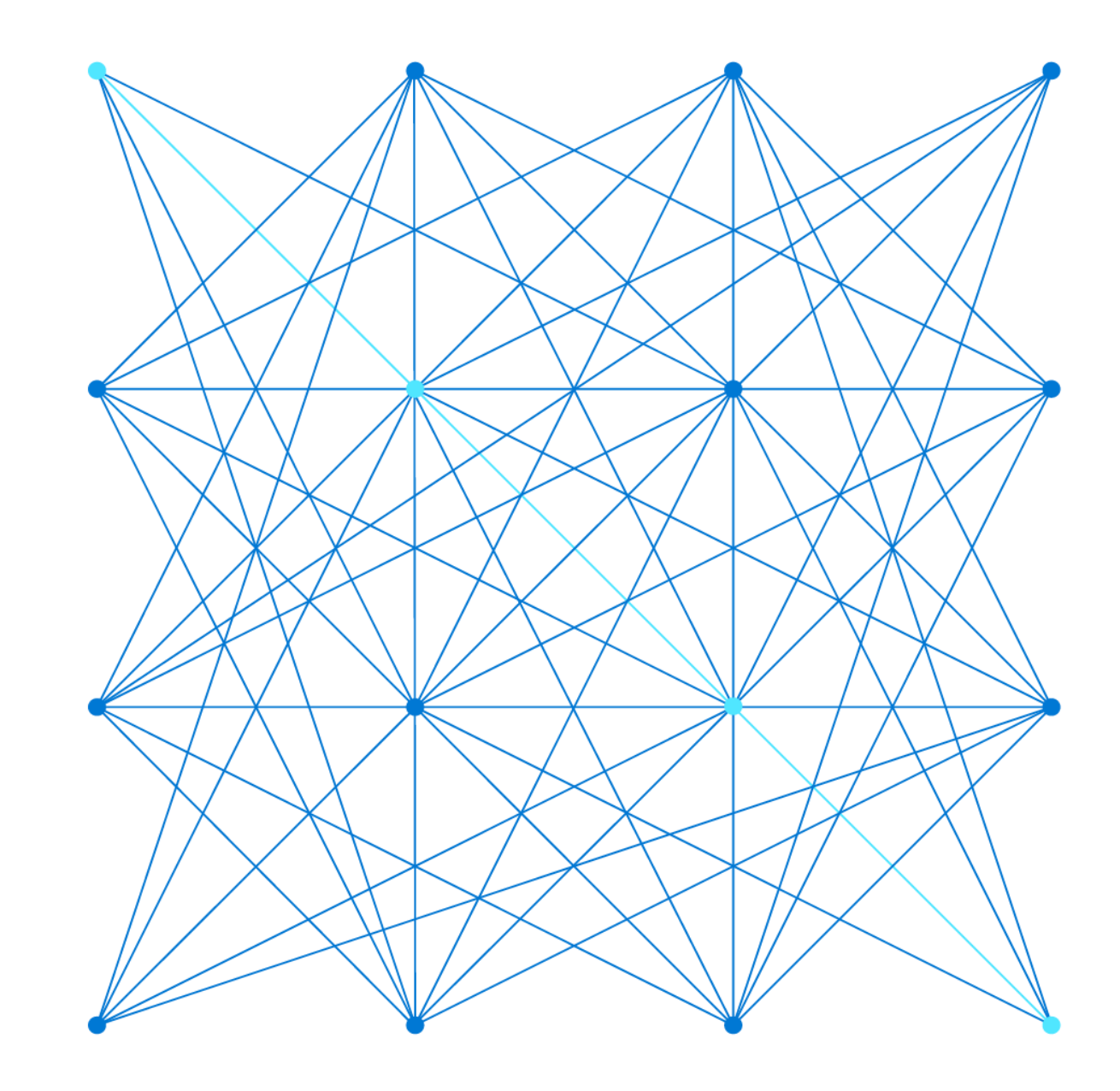

### **Agenda**

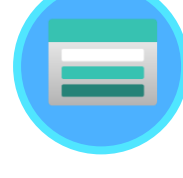

#### Fundamentals of Azure Storage

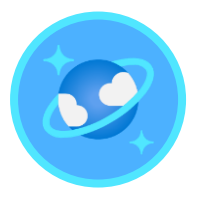

Fundamentals of Azure Cosmos DB

© Copyright Microsoft Corporation. All rights reserved.

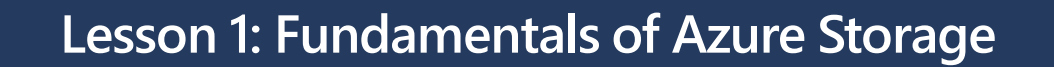

© Copyright Microsoft Corporation. All rights reserved.

# **Azure Blob Storage**

#### **Storage for data as binary large objects (BLOBs)**

- Block blobs
	- Large, discrete, binary objects that change infrequently
	- Blobs can be up to 4.7 TB, composed of blocks of up to 100 MB
		- ‒ A blob can contain up to 50,000 blocks
- Page blobs
	- Used as virtual disk storage for VMs
	- Blobs can be up to 8 TB, composed of fixed sized-512 byte pages
- Append blobs
	- Block blobs that are used to optimize append operations
	- Maximum size just over 195 GB each block can be up to 4 MB

#### **Per-blob storage tiers**

- Hot Highest cost, lowest latency
- Cool Lower cost, higher latency
- Archive Lowest cost, highest latency

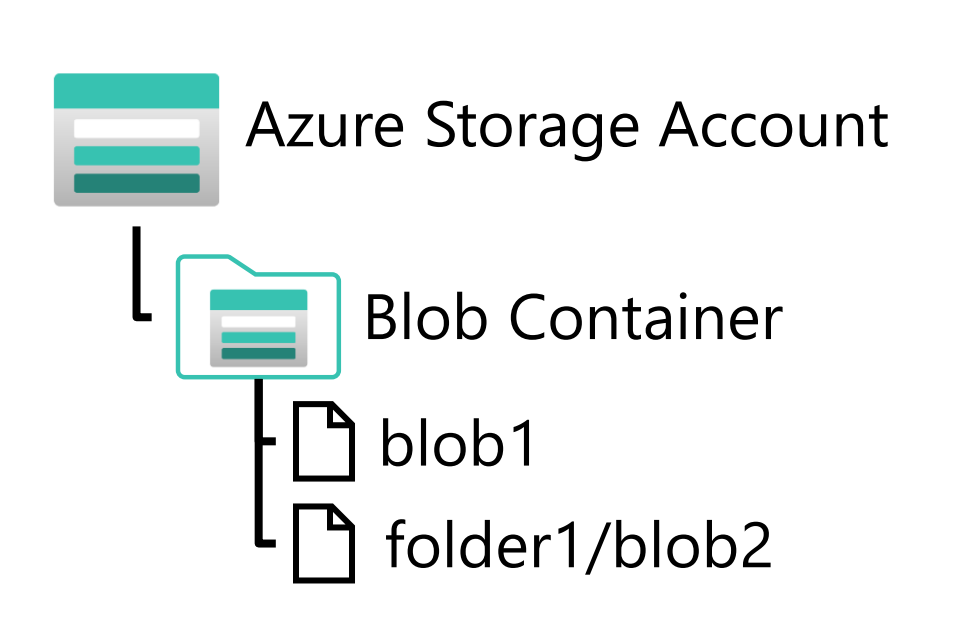

Blobs can be organized in virtual directories, but each path is considered a single blob in a flat namespace - folder level operations are not supported

# **Azure Data Lake Store Gen 2**

#### **Distributed file system built on Blob Storage**

- Combines Azure Data Lake Store Gen 1 with Azure Blob Storage for large-scale file storage and analytics
- Enables file and directory level access control and management
- Compatible with common large scale analytical systems

#### **Enabled in an Azure Storage account through the Hierarchical Namespace option**

- Set during account creation
- Upgrade existing storage account
	- One-way upgrade process

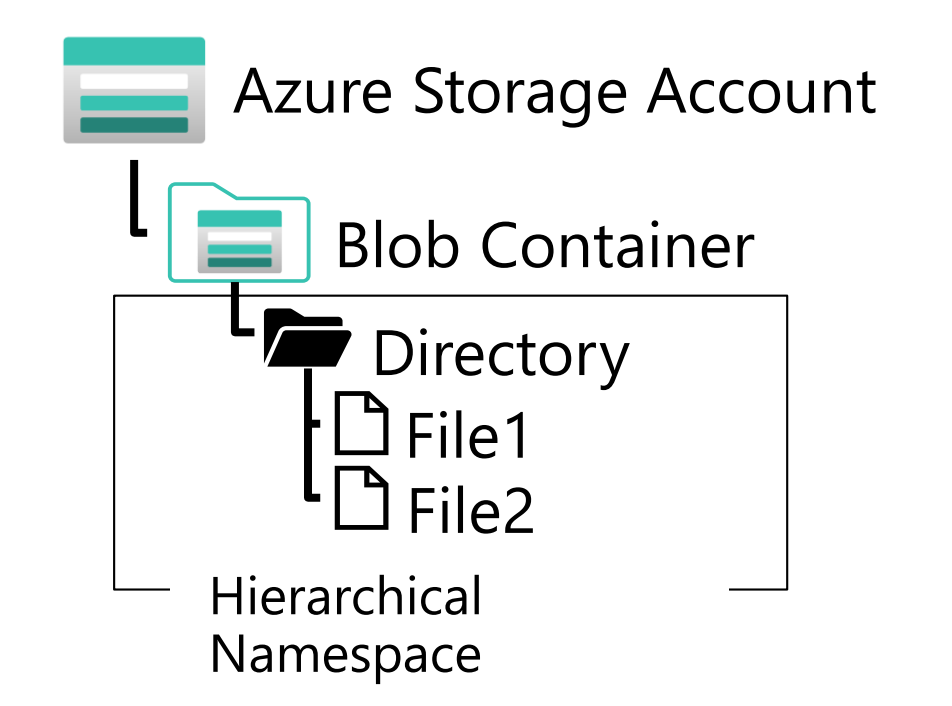

File system includes directories and files, and is compatible with large scale data analytics systems like Hadoop, Databricks, and Azure Synapse Analytics

# **Azure Files**

### **Files shares in the cloud that can be accessed from anywhere with an internet connection**

- Support for common file sharing protocols:
	- Server Message Block (SMB)
	- Network File System (NFS) *requires premium tier*
- Data is replicated for redundancy and encrypted at rest

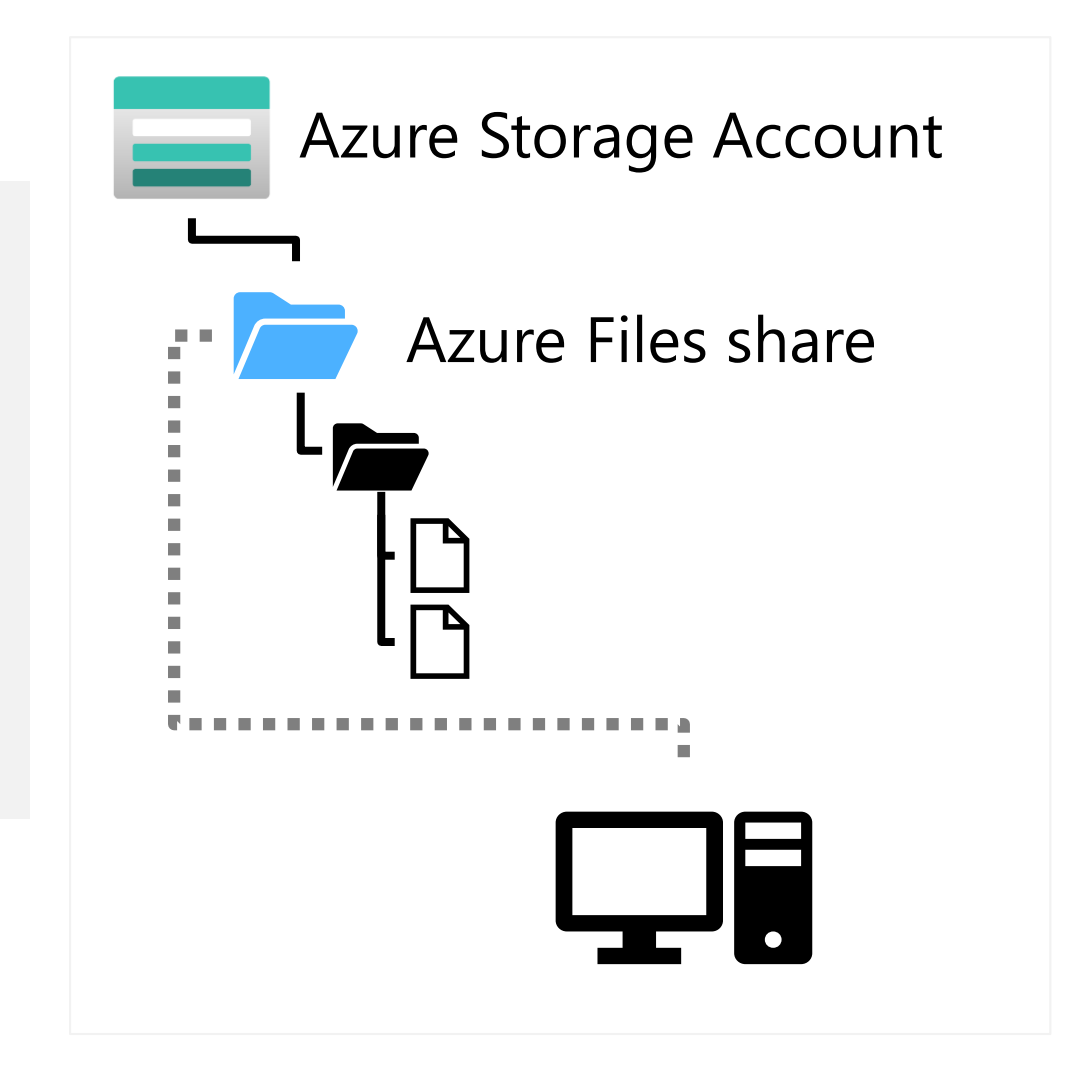

# **Azure Table Storage**

#### **Key-Value storage for application data**

- Tables consist of *key* and *value* columns
	- Partition and row keys
	- Custom property columns for data values
		- ‒ A *Timestamp* column is added automatically to log data changes
- Rows are grouped into partitions to improve performance
- Property columns are assigned a data type, and can contain any value of that type
- Rows do not need to include the same property columns

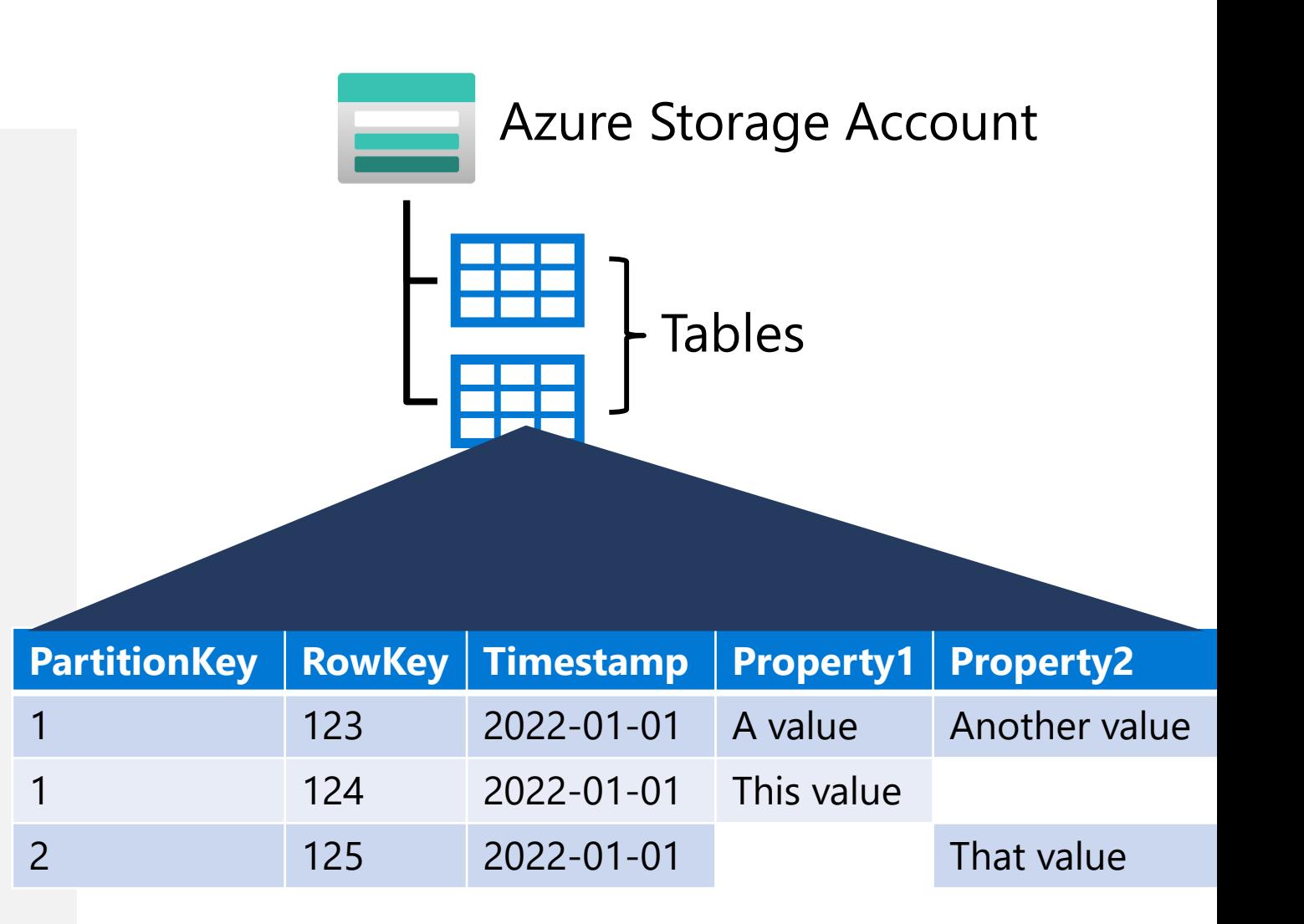

# **Lab: Explore Azure Storage**

In this lab, you will provision and use Azure Storage

Start the virtual machine for this lab or go to the exercise page at <https://aka.ms/dp900-storage-lab>

Follow the instructions to complete the exercise on Microsoft Learn 2. Use the Azure subscription provided for this lab

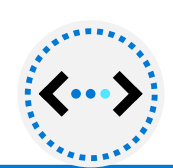

# **Lesson 1: Knowledge check**

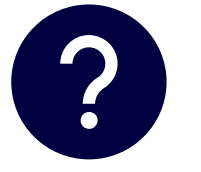

#### **What are the elements of an Azure Table storage key?**

- ❑ Table name and column name
	- Partition key and row key
- ❑ Row number

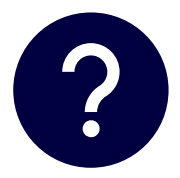

**What should you do to an existing Azure Storage account in order to support a data lake for Azure Synapse Analytics?**

- ❑ Add an Azure Files share
- ❑ Create Azure Storage tables for the data you want to analyze
- ❑ Upgrade the account to enable *hierarchical namespace* and create a blob container

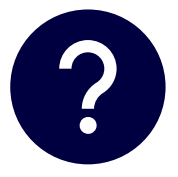

**Which Azure Storage option should use to create cloud-based network file shares?**

- ❑ Azure Blob Storage
- ❑ Azure Tables
- ❑ Azure Files

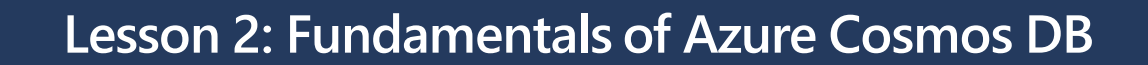

© Copyright Microsoft Corporation. All rights reserved.

 $\bigodot$ 

# **What is Azure Cosmos DB?**

#### **A multi-model, global-scale NoSQL database management system**

- Support for multiple storage APIs
- Real time access with fast read and write  $\bullet$ performance
- Enable multi-region writes to replicate  $\bullet$ data globally; enabling users in specified regions to work with a local replica

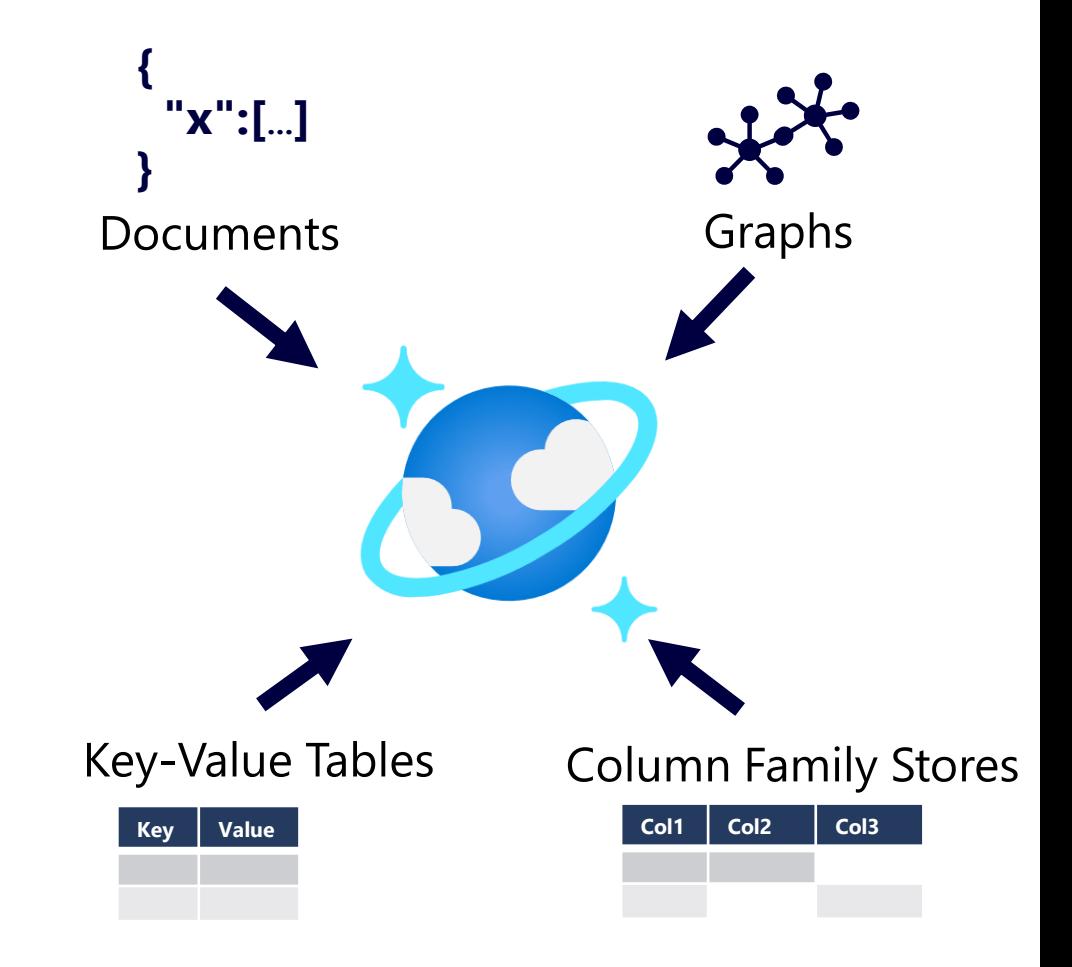

### **Azure Cosmos DB APIs**

#### **Core (SQL) API**

- Native API for Cosmos DB  $\bullet$
- SQL queries based on JSON  $\bullet$ documents

SELECT<sup>\*</sup> FROM customers c WHERE c.id = "joe@litware.com"

"id": "joe@litware.com", "name": "Joe Jones", "address": { "street": "1 Main St.", "city": "Seattle"

#### **MongoDB API**

**Compatibility with MongoDB** a popular open source documentbased database

db.products.find({ id: 123})

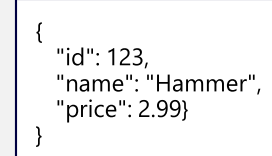

#### **Table API**

- Key-value storage API
- Compatible with Azure Table Storage, but with higher performance and scalability

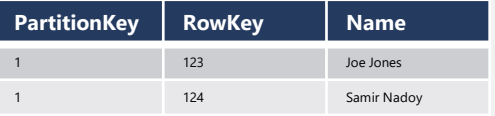

#### **Gremlin API Cassandra API** Used to work with graph data **Compatibility with Apache** reports to Cassandra Entity nodes (vertices) are  $(1)$  Sue connected via relationships a popular open source column-family database (edges) di works in SELECT<sup>\*</sup> **id name dept manager** (h) Hardware FROM store, employee  $(2)$  Ben Sue Smith Hardware WHERE dept="Hardware" 2 Ben Chan Hardware Sue Smith

### **Lab: Explore Azure Cosmos DB**

In this lab, you will provision and use Azure Cosmos DB

Start the virtual machine for this lab or go to the exercise page at <https://aka.ms/dp900-cosmos-lab>

Follow the instructions to complete the exercise on Microsoft Learn 2. Use the Azure subscription provided for this lab

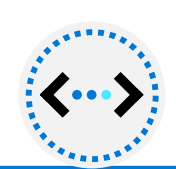

# **Lesson 2: Knowledge check**

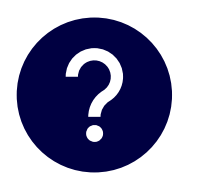

**Which API should you use to store and query JSON documents in Azure Cosmos DB?**

- ❑ Core (SQL) API
	- ❑ Cassandra API
	- ❑ Table API

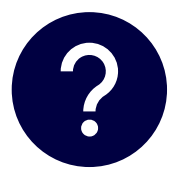

**Which Azure Cosmos DB API should you use to work with data in which entities and their relationships to one another are represented in a graph using vertices and edges?**

- MongoDB API
- ❑ Core (SQL) API
- ❑ Gremlin API

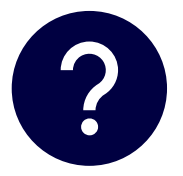

**How can you enable globally distributed users to work with their own local replica of a Cosmos DB database?**

- ❑ Create an Azure Cosmos DB account in each region where you have users
- ❑ Use the Table API to copy data to Azure Table Storage in each region where you have users
- ❑ Enable multi-region writes and add the regions where you have users

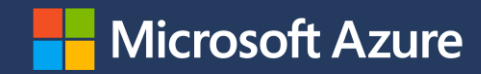